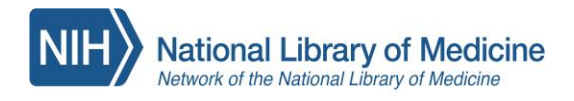

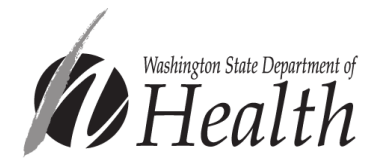

# Using the Public Health Digital Library: For Washington Public Health Staff

# **The PHDL is located here!**

[https://nphco.tdnetdiscover.com](https://nphco.tdnetdiscover.com/)

Setting up your account

For All Partners and Organizations

except Snohomish and Spokane Health Departments (see page 2)

# Creating a PHDL login

**Step 1.** At the login screen, click on the blue **register here** link below the login button.

# **Public Health Digital Library**

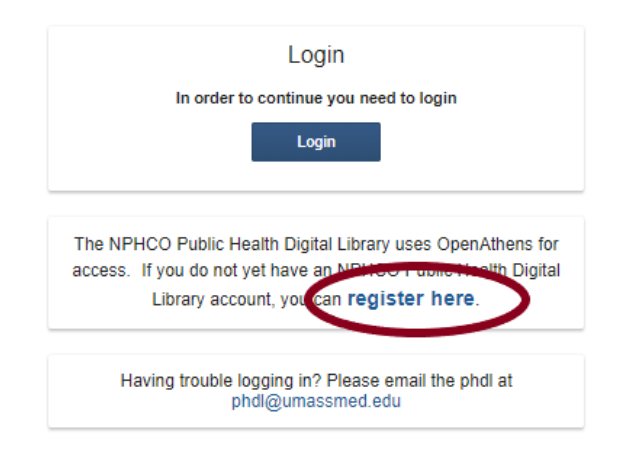

**Step 2.** At the 'NPHCO Remote Access Self Registration' page, type your First and Last name, *work email*  address and select "Washington Public Health Agencies". Select SEND.

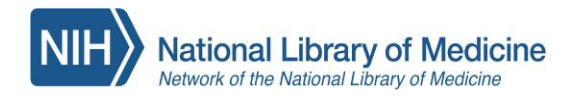

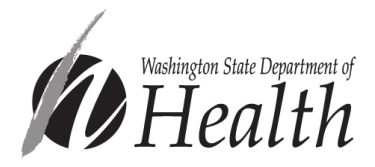

**Step 3.** Watch for an **OpenAthens** email (check your junk folder). In the email, click the activation link.

### **Step 4.** You will be taken to a login page to create your password. Note your username.

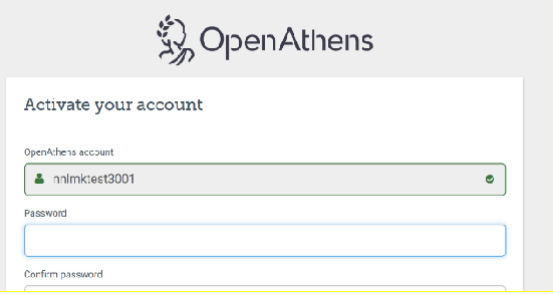

Once your password is created you should be all set! You can login using your username or email address.

### For Snohomish Health District and Spokane Regional Health District Staff ONLY

#### When you are connected to VPN:

You do NOT need to use a login!

- Just follow the URL on page 1 and the PHDL will open
- You will be able to access all resources
- You can order articles through Document Delivery

#### When you are NOT connected to VPN:

You will need to create a PHDL account and follow the instructions for Setting up your Account for other organizations above. Then you will log into your PHDL account to access resources.

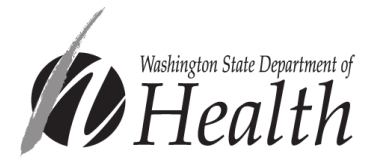

## How to Use the PHDL to Find Resources and Scientific Literature

There are several ways to find resources and scientific literature in the PHDL. Most people rely on PubMed as a starting place. There is a PubMed search bar on the PHDL landing page for your convenience!

**National Library of Medicine** Network of the National Library of Medicine

You can also:

- Explore other databases like CABI's Global Health database
- Search individual journals
- Use E-Books by STAT!Ref
- Explore the Policy Map tool

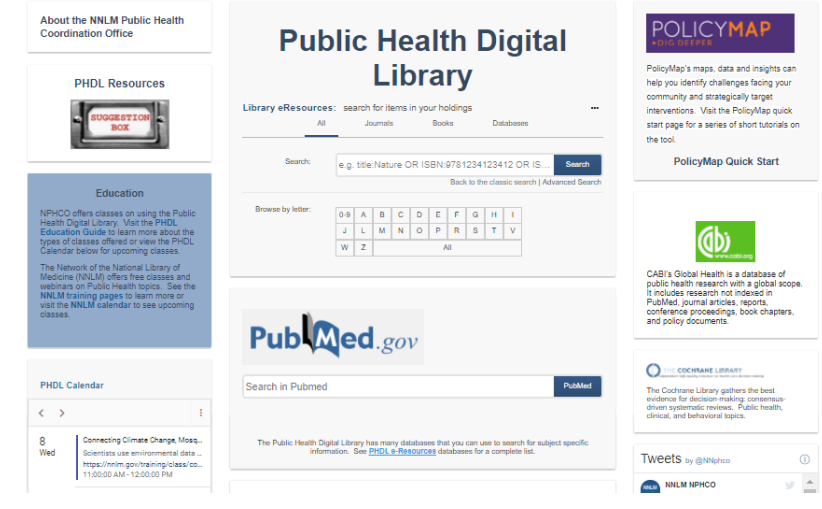

#### What if an article I want to read isn't in the PHDL?

**Good news! You can order articles through Document Delivery at no cost to you or your organization.**

You can request articles not already available in the PHDL through the Document Delivery tool. Your request is sent to your Partner Library, the University of Washington Libraries. There is no cost to you or your organization when you request through Document Delivery!

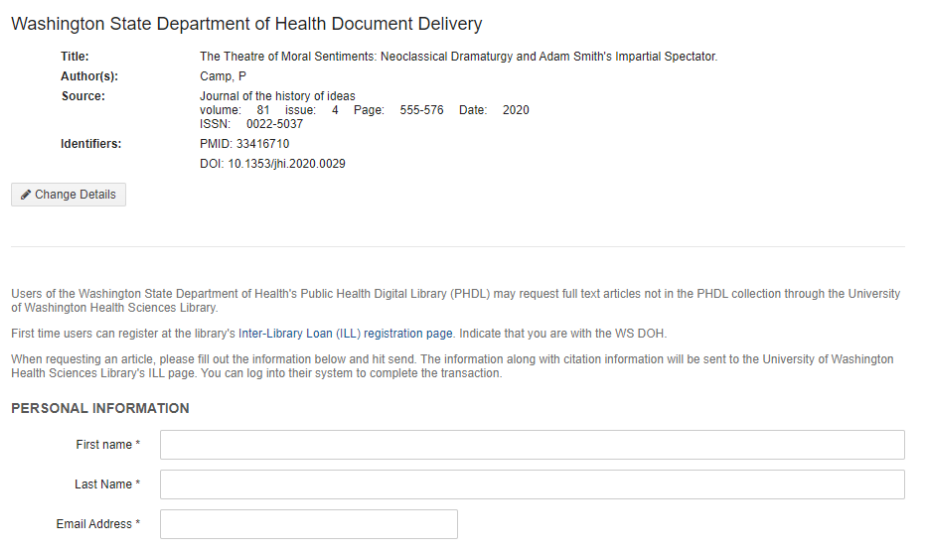

You will know that you need to submit a Document Delivery request if, when

you select "Check PHDL" and it redirects you to a page that asks for Personal Information at the bottom so you can place your order.

To do this you will first need to complete a one-time registration form with UW Libraries. (next page)

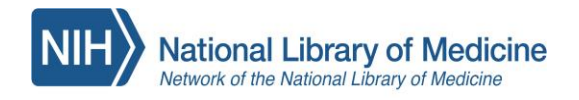

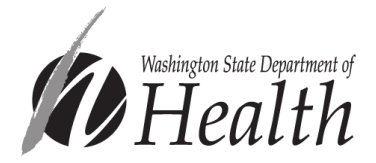

You will complete your information on the Document Delivery page and select "**send**." You will then be redirected to the UW Libraries page where you will need to set up your new account. You can also go to <http://uworld.lib.washington.edu/illiad/FirstTime.html> and register ahead of your searching.

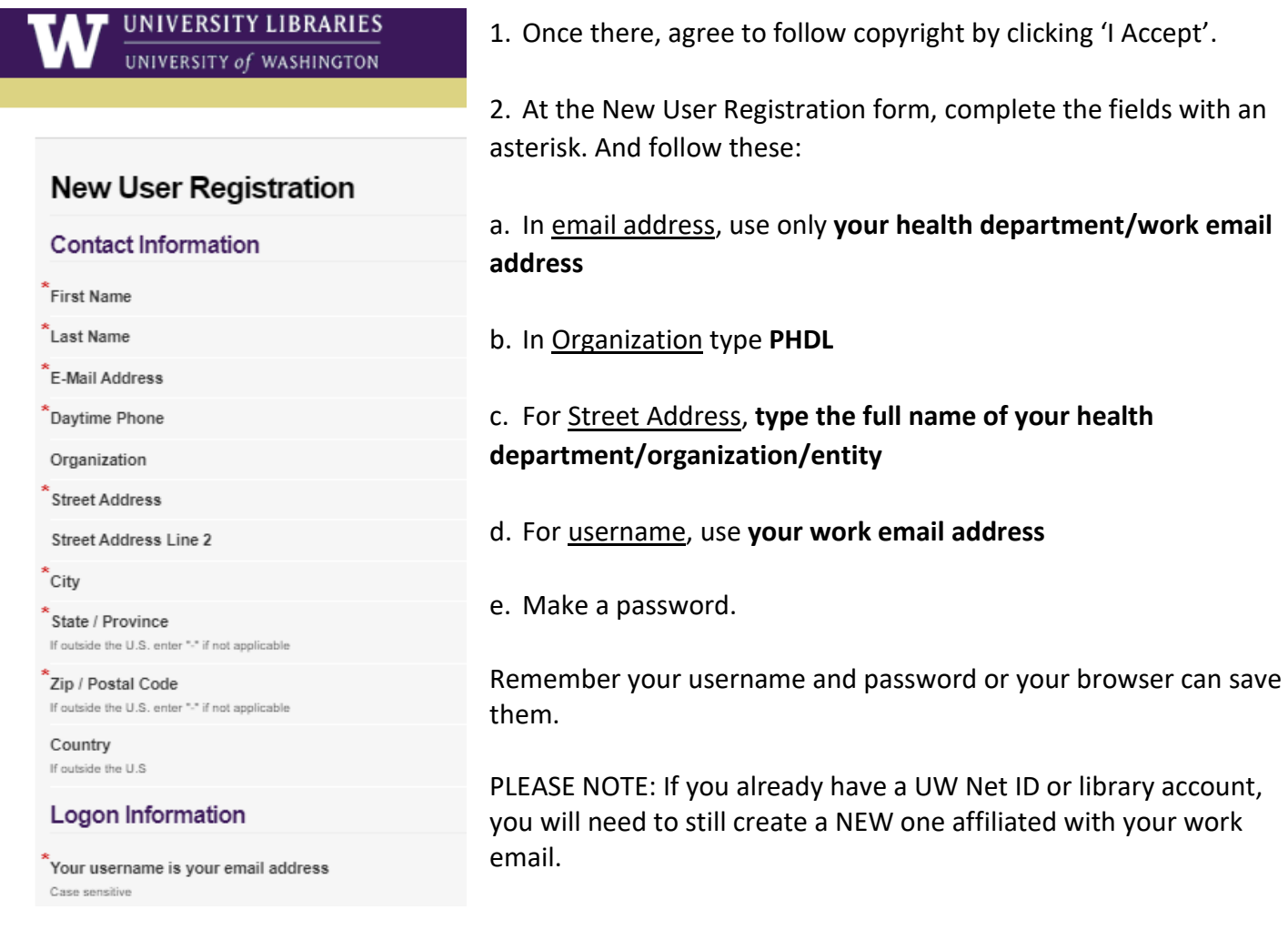

### After you set up your account…

When using the Citation Matcher in the PHDL or clicking on the Check PHDL button in a PubMed abstract, your article will appear if the journal is part of the PHDL. When the article is not part of the PHDL, the Document Delivery request box will appear with the article information. You can click Send to request the article. There are no direct charges for articles you request!